## **FRANCE GALOP PROFESSIONAL AREA**

# **GENERAL GUIDE TO WEBSITE FUNCTIONS (UNRESTRICTED ACCESS)**

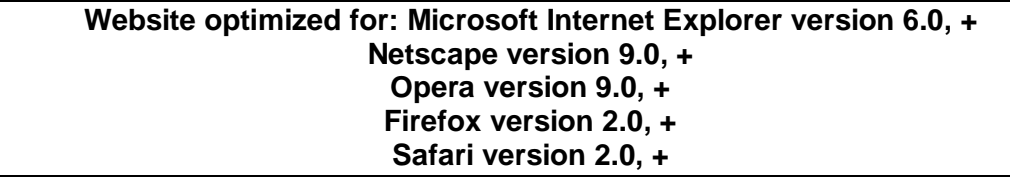

Availability, "*freshness"*, and perimeter of information:

## o **WINNERS' LISTS:**

- § All winners' lists are updated each night and include the results recorded as from the day before. All finish results are taken into account including those pending validation by the Technical Services (provisional results). Winners' lists (persons and horses) only concern performances in France.
- § All winners' lists date back to 1st January 1993 (the new version of the owner winners' lists came into effect on 1st January 2008).

# o **HORSES AND KEY PLAYERS:**

- § The content of headings "*Performances of horses"*, "*Products "* and "*Pedigrees"* is updated each night and include all known elements of the system recorded up to the day before.
- § In the column "*Performances of horses",* foreign performances are not given in detail, in other words they do not include the complete finish results of the race.
- § The column "*Entries"* per horse allows for real-time search as the closings of the declarations to run proceed.

# o **RACES:**

§ All columns of this menu allow for real-time search of the system.

### **PROFESSIONAL AREA PRESENTATION**

## **Names of horses :**

The typography used to represent the names of horses follows the international « Black Type » code :

## **a.** *FLAT RACES*

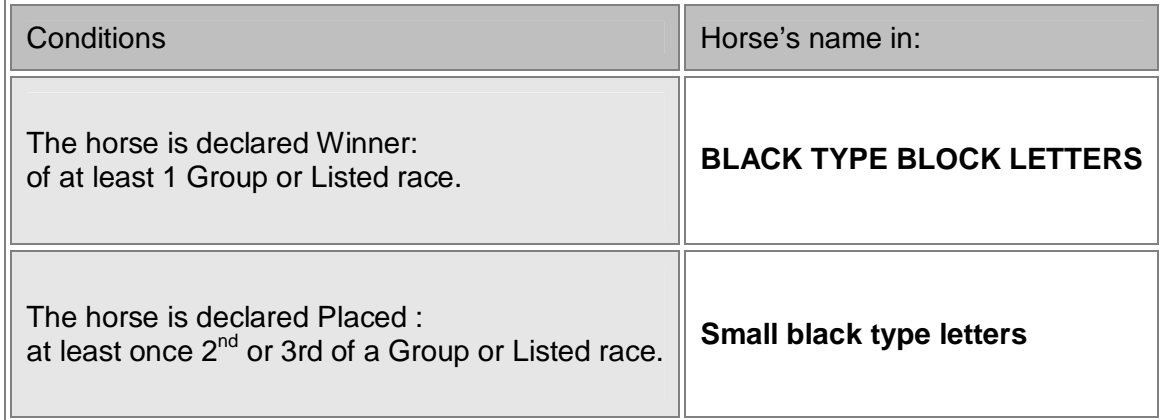

# **b.** *JUMP RACES*

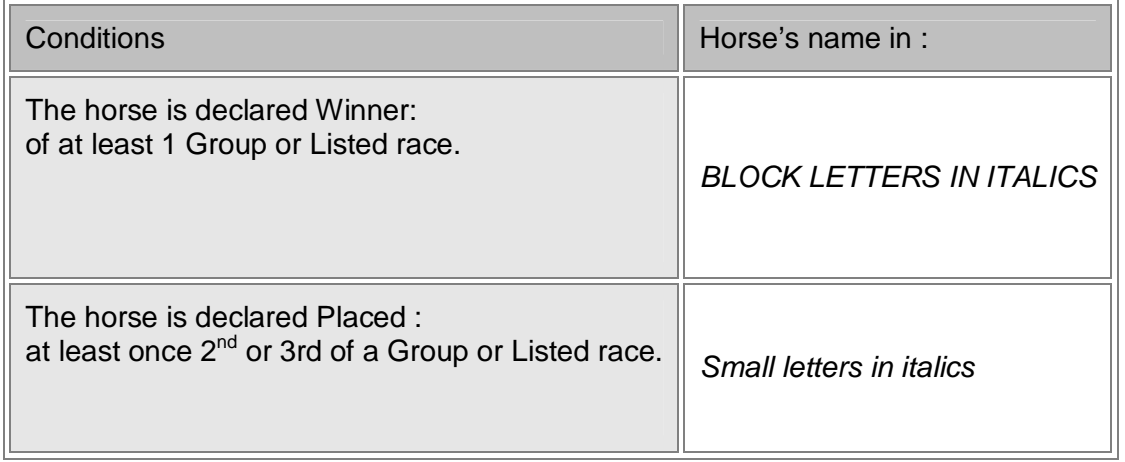

In all other cases, the typography used is: LIGHT-FACE BLOCK LETTERS.

## **PROFESSIONAL AREA INSTRUCTIONS FOR USE OF THE HEADING WINNERS' LIST**

## **Preamble:**

- 1. The sums used for the classifications displayed in the tables of the winners' list are always based on the **amounts paid according to the finish places of the horses** as published in the official racecards. In no way do they represent stakeholders' financial or accounting flows.
- 2. All winners' lists offer a common function: a click on a specific line shows how the placing was obtained.

Thus for example, on an **Owner winners' list**, a click on one of the names gives a table showing, for each horse, the sum of its performances used as a basis for this classification,

Then, on the second table showing the **performances of the owner's stable**, a click on a horse's name gives the sum and detail of its performances throughout its career.

Then, on the third table showing this **horse's performances,** a click on the date of performance gives the **complete finish results** of the race concerned (races in France as from 1st January 1993).

3. **DOWNLOADING:** Each winners' list can be downloaded locally. It comes in CSV format, fully Excel-compatible by clicking the "Download" button.

**NOTE:** after download of its winners' list', and subject to its specific prior agreement, France Galop prohibits any reproduction and total and/or partial distribution thereof, by any current or future means.

- 4. **VERY IMPORTANT:** In an Owner or Breeder winners' list, classification by default is done through analysing the sums awarded for the title activity mentioned in the column including, where applicable,
	- a. For Owners: the share of prizemoney received for wins and places
	- b. For Breeders: the share of sums received by way of breeders' premiums.

The other sums shown on these respective tables are only those generated by the performances falling under each classification.

For example: Mr So-and-so, both owner AND breeder, whose data are consulted on the same date:

- Will appear, in the **owner** winners' list, with a total prizemoney amount of 2,833,160  $\epsilon$  and with breeders' premiums amounting to: 530,267  $\epsilon$ .
- Will also appear in the **breeder** winners' list, but with a total breeders' premium of 413,574 €, and total prizemoney of 2,640,212 €.

In the 1st case, the 530,267  $\epsilon$  correspond to the breeders' premiums generated by the performances of the horses having run under his colours, whether or not he has himself bred them.

In the  $2^{nd}$  case, the 2,640,212  $\epsilon$  correspond to the prizemoney generated by the horses he has bred, whether or not their performances were obtained under his colours.

In brief, in order to find the results of an **owner**, consult the owner's table and an owner's table is to be consulted and to find those of a **breeder**, consult the breeder's table.

5. **NOTE ON SORT FUNCTIONS:** The sort functions available in the winners' lists, when clicking the headings of the columns do not change the initial classification criteria. Thus, when searching for the 200 first breeders – classified according to the amounts awarded as breeders' premiums – sorting through the "Victories" column will automatically re-sort the initial table following the value of this column but will not create a new winners' list taking the number of victories as a classification criterion.

## **The OWNER, TRAINER and BREEDER winners' lists:**

- o Display by default: the first 50 classified according to total **prizemoney** (and breeders' **premiums** for breeders) awarded in Flat races in the course of the current year, for all racing categories and all racecourses.
- $\circ$  Selection criteria: these allow for the classification perimeter to be changed and are displayed by default, as follows:
	- § Year of the race (overview going back to  $1<sup>st</sup>$  January 1993,
	- § Speciality (Flat or Jump). Note that in Jump races, a specific classification may be required per discipline (hurdle, or steeplechase and cross-country),
	- § Racecourse (to find the leading stallions to run for example at Auteuil),
	- § Race category. There are three possible category types: Group races (including listed races), handicaps and claiming races,.
	- § Finally, it is possible to request a given number of lines, 50, 100 or 200.
	- o Sorting criteria: these allow for the reclassification of each winners' list across different columns of the table. Just click on the required column heading and the order of classification will be updated following the value of the requested column.

#### **Jockey winners' list:**

- $\circ$  Display by default: the 50 first professional jockeys classified according to the victories obtained in Flat races in the course of the current year in France, for all race categories and all racecourses.
- $\circ$  Selection criteria: these are the same as for the Trainer and Owner winners' lists.
	- § In addition, it is possible to change the population under consideration :
		- Professionals, jockeys, foreign jockeys, young jockeys, apprentices and trainees,
		- Amateurs, gentlemen riders, lady riders and foreign gentlemen riders.

#### **Individual winners' list:**

- o The functions: '' "owner », « trainer » and « jockey » give the same level of information as in the other winners' lists.
- $\circ$  It is thus possible to search for any professional, even if not classified in the first 200.

## **Horses winners' list**

- o Display by default: the first 50 classified according to **total prizemoney** awarded in Flat races in the course of the current year, in France, for all breeds, all ages, all racing categories and all racecourses.
- o Selection criteria: these allow for the classification perimeter to be changed and are displayed by default, as follows:
	- § Year of the race (overview going back to  $1<sup>st</sup>$  January 1993,
	- § Speciality (Flat or Jump). Note that in Jump races, a specific classification may be required per discipline (hurdle, or steeplechase and cross-country),
	- § Breeds: those of the horses present in the initial table,
	- § Age: idem, those of the horses present in the initial table,
	- § Race category: there are three possible category types (Group races, including listed races, handicaps and claiming races),
	- § Finally, it is possible to request a given number of lines, 50, 100 or 200.
	- o Sorting criteria: these allow for the reclassification of each winners' list across different columns of the table. Just click on the required column heading and the order of classification will be updated following the value of the requested column.

## **Winners' list of Stallions sires of winners:**

o Display by default: the first 50 classified according to **total prizemoney** obtained by their offspring in Flat races in the course of the current year for all breeds and all ages of offspring.

> **Reminder**: To be listed in this classification, the progeny of the stallion must include at least one offspring that has been a winner in the year under consideration.

- $\circ$  Selection criteria: these allow for the classification perimeter to be changed and are displayed by default, as follows:
	- § Year of the race (overview going back to  $1<sup>st</sup>$  January 1993,
	- § Speciality (Flat or Jump): Note that in Jump races, a specific classification may be required per discipline (hurdle, or steeplechase and cross-country),
	- § Breeds: those of the horses present in the initial table.
	- § Age: idem, those of the horses present in the initial table.
	- § Finally, it is possible to request a given number of lines, 50, 100 or 200.
- o Additional criteria: these make it possible to select in the display by default the stallions that meet certain criteria as follows:
	- § The box **First year of covering in France**. This choice, relevant to offspring aged 2 years in Flat racing and aged 3 years in Jump racing, permits classification of performance of only the issue of the stallion's first covering season. The stallions are here classified according to their first issue.
	- § The box « Having covered in the year Y-1 » makes it possible to select breeding stock in greater detail, maintaining only those that are still expected to have a breeding activity. Since this information is transmitted only once a year by the Haras Nationaux (National Studs), the safest rule is to maintain only those which we are certain were active breeding stock in the previous year (Y-1).
	- o Sorting criteria: these allow for the reclassification of each winners' list across all columns of the table. Just click on the heading of the required column heading and the order of classification will be updated following the value of the requested column.
- $\circ$  N.B.: A click on the name of a stallion gives, at the bottom of the table, a list of the offspring that have "led" to its ranking in the classification.

## **Winners' list of Sires of winners'dams:**

o Display by default: the first 50 classified according to **total prizemoney** obtained by their daughter's offspring in Flat races in the course of the current year, in France, for all breeds and all ages of offspring.

> **Reminder:** To be listed in this classification, the progeny of the stallion must include at least one dam, one of whose offspring has been a winner in the year under consideration.

- o Selection criteria: these allow for the classification perimeter to be changed and are displayed by default. These are the same as those of the stallions' winners' list.
- o Sorting criteria: these allow for the reclassification of each winners' list across all columns of the table. Just click on the required column heading and the order of classification will be updated following the value of the requested column.
- o N.B.: A click on the name of one of the sires of dam(s) gives a second table listing the dams having "led" the stallion to its ranking in the classification, by reason of the performances of his progeny.

Then, when clicking on one of the dams, the system gives a list of her progeny.

## **PROFESSIONAL AREA INSTRUCTIONS FOR USE FOR THE HEADING HORSES AND KEY-PLAYERS**

### Preamble:

- To search a horse, begin by entering its name. This is aided by a list of names scrolled down as you key in. Having selected the right name through the aided data capture, activate the SEARCH button.
- In all consultations concerning a horse, an "inset" appears at the top of the display. This box corresponds to the horse's individual record and contains its zoo-technical and sporting elements as well as the names of the professionals involved. Through this inset, one can search for the sire, the dam and the dam's sire of that horse, simply by clicking on their names.

#### **Horses' performances:**

- o Display by default : None, unless the consulted pages are stored, in which case you can access the information concerning the last horse consulted.
- o The performances are displayed in two ways:
	- § By summed-up amount per year of activity or "career overview"
	- § In detail

Reminder : All performances are proposed. Those in France and those abroad (entered in the system) and going back to 1st January 1993.

- o Selection criteria: these allow for the list of performances displayed to be changed as follows:
	- § The owner, if the horse has run under different colours,
	- § The trainer, as and when changes occur,
	- § One jockey among those having ridden that horse in a race,
	- § One specific race category.
- o N.B.: There are two links for each line of performances :
	- § The first is the date of the race  $(1<sup>st</sup>$  column). Click on this date, except for foreign performances, to get the complete finish results of the race concerned (performances in France as from 1st January 1993).
	- § The second is the name of the racecourse where the event took place. Click on this link and the system will take you to the website of the national federation hosting the racecourse details. Note that not all racecourses offer detailed data.

## **Production :**

- o Display by default: None, unless the consulted pages are stored, in which case you can access the information concerning the last horse consulted.
- o The progeny of the sire or dam concerned are displayed by year of birth in descending order, and then in alphabetical order.
- o Those « not-named » are presented as « N by XXXXXX » where XXXXX is the name of the other parent. For each product, the summed-up amounts of its performances throughout its career is also given.
- o For each product name, a link leads directly to its page and its "performances" column.
- o Selection criteria : these allow for the list displayed to be changed as follows for each product:
	- § Year of production (year of birth)
	- § Racing category of performance,
	- § Sex,
	- § Breed (to be selected among those of the listed products).

#### **Pedigree :**

#### Preamble :

- Representation of the pedigree is drawn from the **Sosa-Stradonitz** numbering method. In the representation adopted, the sires always head the top part of a "branch" while the dams are always to be found at the bottom of that same "branch"
- "Black Type" international standard is used to represent the names of horses.
- $\circ$  Display by default: None, unless the consulted pages are stored, in which case you can access the information concerning the last horse consulted.
- o Each "tree" covers 4 generations.
- o Against each horse's **name,** a link leads directly to its page and its "performances" column.
- o Furthermore, the name of each ascendant is preceded by a sign '>'. Click on this sign and the display is updated each time starting from the "root" of the corresponding ascendant

# **Entries of a horse:**

## Preamble :

- Note that these are entries and not performances. This means that even entries not followed up by actual participation of a horse in a race are displayed and this also goes for future entries.
- The column "Current situation" details the horse's situation in each race whether past, in preparation or ready and about to be run.
- For races where closing operations are not over, the columns "Next closing 1" and "Next closing 2" indicate the progress of the ongoing technical operations and the column "Closing on" gives the date.
- $\circ$  Display by default: None, unless the consulted pages are stored, in which case you can access the information concerning the last horse consulted.
- o Entries are displayed in descending order of date of race.
- o Selection criteria : these allow for the list of entries displayed to be changed as follows
	- § Beginning date (given even without end date)
	- § End date (given even without beginning date)
	- § Racecourse, to be selected from the list of those displayed
- o N.B.: There are two links for each line concerning entries:
	- § The first is the name of the racecourse where the race has been run or is to be run. Click on this link and the system will take you to the website of the national federation hosting the racecourse details. Note that not all racecourses offer detailed data.
	- § The second link concerns the name of the event. Click on this link to get the results of that race if it has been run and if the finish has been officially confirmed or, in all other cases, the "current" list of horses as and when the closing operations occur.

## **Trainer's Owners:**

- o Display by default: None, unless the consulted pages are stored, in which case you can access the information concerning the last trainer consulted.
- o The display is in real time and takes into account the most recent "movements" of horses".
- o To select a Trainer: enter the name in the field provided. As you key in, the list that appears automatically restricts your choice exclusively to licence-holding trainers.
- o Note: each line gives the name of the owner having entrusted at least one horse to the care of the trainer, followed by the number of horses concerned. A click on the **number** of horses on the right-hand side column will display the list of these horses.

### **Owner's Trainers :**

- o Display by default: None, unless the consulted pages are stored, in which case you can access the information concerning the last owner consulted.
- o The display is in real time and takes into account the most recent "movements of horses".
- o To select an Owner: enter the name in the field provided. As you key in, the list that appears automatically restricts your choice exclusively to owners with horses in training.
- o Note: each line gives the name of the trainer in whose care the owner has entrusted at least one horse, followed by the number of horses concerned. A click on the **number** of horses in the right-hand side column will display the list of these horses.

### **Important**

Concerning the two preceding functions, in the case of joint-ownership, the animal appears under the name (and colours) of the managing partner.

## **PROFESSIONAL AREA INSTRUCTIONS FOR USE FOR THE HEADING RACES**

#### **The heading "***Per date and racecourse"* **can provide:**

- o **By default** the list of meetings staged between D-1 and D+8. Within this time range, we can provide answers to more than 95% of the most frequent queries concerning finishes (from D-2 to D) and remaining, probable*,* and confirmed entries, of the coming races (from D to D+8)
- o **For a given racecourse :** without entering a date, select the required racecourse in the list proposed. In this case, all meetings from D-90 ad infinitum will be displayed so long as the races concerned have been declared official.
- o **For a specific** past or future **date**: without selecting a racecourse, enter the required date. In this case the system will display all meetings from the date requested up to fifteen days, for all racecourses (this display is however limited to 100 lines).

Information on each race comes in two formats:

#### A very detailed format to consult each race one by one:

In the Calendar table, a click on the NAME of the RACECOURSE in the column "Race by race" displays the list of the races of that meeting. Then, after selection of the required race, the system displays the race with its runners (*remaining, probable, confirmed entries and race finish*).

#### A simplified synthetic format to consult all the races of the meeting on a single page:

On the Calendar table, a click on the list of races per category (in the Programme column) displays all the races with all their runners at the latest registered status. NOTE that this second format is only accessible through the list of probable runners.

### **Some details in the table of meetings:**

- o The « TER » indicator proposes a link towards the weather forecast and forecast of the state of the going on the day of the races. This information is provided by the clerk of the course, 24 or 48 hours before the date of the race, then again on the very morning of the meeting.
- o The "Programme" column gives a complete overview of the meeting : Gallop or Trot, and Flat or Jump races. This column is accessible through the list of probable runners and remains accessible 48 hours after the races.
- $\circ$  The "Note" column highlights the most important race of the meeting given its category and/ or prizemoney.
- o If there is a PMU logo in the last column, it can be used as a link towards the PMU's website. If the meeting is over, the « target page » will show the dividends.
- o To access the **list of races of a meeting**, just click on the name of the required racecourse.

**Note**: once you click on a meeting, the table of meetings displayed folds up like an accordion and only its heading "Races per date and racecourse" appears on the screen. A simple click on this heading will again display the complete table of meetings that had folded up.

## **Some details of the list of races of a meeting**:

- o In the case of a combined meeting (Gallop and Trotting races), the Cheval Français logo displayed alongside the name of the racecourse and the date offers a link towards the Trotting website.
- o The races are presented in the day's theoretical order. **Note** that the final order of races only becomes official on the day of the closing of declarations to run.
- $\circ$  The names of the races include the speciality category code (P = Plat Flat ; O = Obstacle), the number of the race as published in the official racecard and the name of the event.
- o The Discipline is part of the speciality. In Flat racing, only P = **Plat –Flat** is mentioned, whereas Jump specifies  $H = H$ urdle,  $S =$  Steeple,  $C =$  Cross. This code is completed by the age criterion for horses authorised to participate: for instance "4 & +" is to be read as "for four-year olds and above".
- o Race category : It can be **RECL** , for Claiming races those in which the horses are for sale ; **HAND** for Handicap races – those in which the horses' chances are made even through balancing their rating and weight ; **GR.I, GR. II, GR.III** for Groups 1, 2 and 3. There is no mention for "condition races".
- o The "info or finish" column may list the categories of races to be run (Listed race, Race A, Race B etc) as also the numbers of the horses at the finish of the races run.
- $\circ$  If they are not empty, the following columns carry the following links:
	- § Photo after the race, towards the photo finish transmitted by the racecourse. This facility is only available on France Galop racecourses.
	- § Vidéo after the race towards viewing of the race film (whole race or the last 500 metres). This function only concerns races open to national betting.
	- § Jockey before and after the race, this link is only present for races offering the quinté bet and links up with the website of the French Jockey Championship.
- o To get the **details of a race**, just click on the title name of the required event.

**Note**: once you click on a race, the table of the races of the meetings displayed folds up like an accordion and only its heading "Meeting of – *date* – at - *racecourse"* appears on the screen. A simple click on this heading will again display the complete races of the meeting table of meeting that had folded up.

## **Indications on the presentation of « Race details» :**

.

- § Reminder: the details of a race are always presented at the **last stage validated** by France Galop Technical Services as follows:
	- 1) « Programme », that is to say that the race has not yet been run, that entries for that race have not yet been closed and that no entry can as yet be circulated.
	- 2) « Horses entered », the first declaration, that of entries has been closed and an initial list of horses, still valid after qualification, can be made public.
	- 3) « Remaining horses», this term appears after the declaration of forfeits has been closed, 1<sup>st</sup>, 2<sup>nd</sup>, even 3<sup>rd</sup> forfeit, supplementary late entries and probable runners. These are the horses that are still qualified and are still potential candidates to run.
	- 4) «Runners », this is the last technical stage before the race and corresponds to the official list of runners duly numbered, with all data needed by punters.
	- 5) « Finish », this stage is the last in the progress of a race. As soon as the report is available, whether provisional or final, it can be circulated.

Whatever the moment of the consultation, the race's characteristics and conditions, are systematically displayed in the « Inset », including even mention of the stage concerned.

► At stage 1, in the fixture, there is no list of horses to circulate as yet and the various schedules for declarations to run are displayed with date, time and place.

Whenever horses appear on a race list, with a view to the efficiency of the system and to keep the average page weight down within an acceptable range, the principle adopted is that the detailed of information per horse is in inverse proportion to the number of remaining horses as the date of the race gets closer. The greater the number of horses, the less individual information per horse.

- ► Hence, at stages 2 and 3, the data in "**horses entered"** and "**remaining horses"** are the same:
	- Name of horse with link towards its performances (\*)
	- Calculated weight
	- Rating
	- Priority codes (necessary where there are too many horses)
	- Owner
	- **Trainer**
	- Claiming price if any
	- Total winnings of the horse in the speciality concerned

(\*) On any individual horse's page, it is possible to consult the performances of the other horses without having to switch back to the race.

At these stages, the table of horses is accompanied by the list of declarations still to be closed with date, time and place.

- ► At the stage of the "**Runners**" data are as follows :
	- The horse's official number in the race (shown on the saddle-cloth)
	- Name of horse with link towards its performances (\*)
	- Its sire and dam
	- Barrier draw (Flat)
	- Owner
	- Colours in letters
	- Trainer
	- Jockey
	- Calculated weight
	- Weight including, where necessary, jockey's weight penalty/ allowance (riding weight)
	- Total winnings of the horse in the speciality concerned
	- Form and past performances
	- Rating
	- Blinkers indicator
	- Stable code (where necessary)
	- The horse's breeders

(\*) On any individual horse's page, it is possible to consult the performances of the other horses without having to switch back to the race.

- ► At the « **finish** » stage, the horses are sorted out in the order of the race's classification and the following data are given :
	- Official place
	- Name of horse with link towards its performances (\*)
	- The horse's official number in the race (shown on the saddle-cloth)
	- Distance from the following horse
	- Owner
	- Trainer
	- Jockey
	- Weight carried
	- The prizemoney corresponding to finish place
	- Owner's premium received
	- Breeder's premium received
	- « Supplemented horse » indicator
	- Blinkers indicator
	- Stable code (where necessary)
	- Claiming price (if the horse has been purchased)<br>- Name of the buyer if any
	- Name of the buyer if any
	- The horse's breeders

(\*) On any individual horse's page, it is possible to consult the performances of the other horses without having to switch back to the race.

### **AN ALTERNATIVE METHOD TO CONSULT RACES AND HORSES (AFTER CLIKING ON «***THE PROGRAMME***» IN THE TABLE OF MEETINGS)**

**IMPORTANT REMINDER**: for purely technical reasons, due to the great number of horses before the forfeit date, it is only possible to have a one-page list of all the horses due to start in each race of the meeting, after the list of **probable runners** has been finalised.

Since this may "overload" the page, there are two presentation formats depending on the number of horses

- One concerning runners (probable and final)
- One concerning finish results

Moreover, this format is limited to consultation and printing only. There are no links to other headings.

## **The heading : "Forthcoming races"**

- o Data on races can be retrieved :
	- o Once the selection criteria have been totally or partially entered, the system displays a table of official races (i.e. those appearing or due to appear in the final race brochure.
	- o The [Download] key allows the operator to receive and thus store a csv-formatted file that can be imported through Excel, containing data on the requested races. From then on he can himself go through the selection stages or even "prequalify" for the race(s) concerned.

### **The heading "Race status"**

- o This function gives the **real-time** updated numbers of the horses as the declarations progress for all races run on a given date, past or future. It can also provide a list of the horses validated at each stage.
	- § After selection of the date of a race and activation of the [Search/ Rechercher] button, the system will display the real-time updated numbers of entered horses, non-qualified horses, forfeits, non-declared runners, horses eliminated or withdrawn and the resulting number of horses still entered.
	- § A click on one of these numbers displays the list of the horses concerned

### **The Heading "Ready-to-print racecards"**

- o This function provides a **real-time** list of meetings (France and DOM-TOM) for which have been prepared.
- o These are available in A4 format, with one race per page.